#### Tablo Hazırlama

Öğr.Gör.Volkan Altıntaş

#### **Tablolar**

- Tablolar veri tabanlarında bilgilerin tutulduğu veri gruplarıdır. Tablo içerisinde yer alan her bilgi kayıt, sütunlar ise alan olarak adlandırılır. Kayıtlar adı, soyadı, adresi gibi alanlardan oluşmaktadır.
- Bir veri tabanı tasarlanırken diğer veritabanı nesnelerini oluşturmadan önce yapılması gereken ilk işlemin tablo oluşturma olması gerekmektedir.
- Tablo oluşturmaya başlamadan önce hangi tablolara ihtiyaç olduğunu belirlemek için veri tabanı ihtiyaç analizini yapmış olmanız gerekir.

#### **Tablolar**

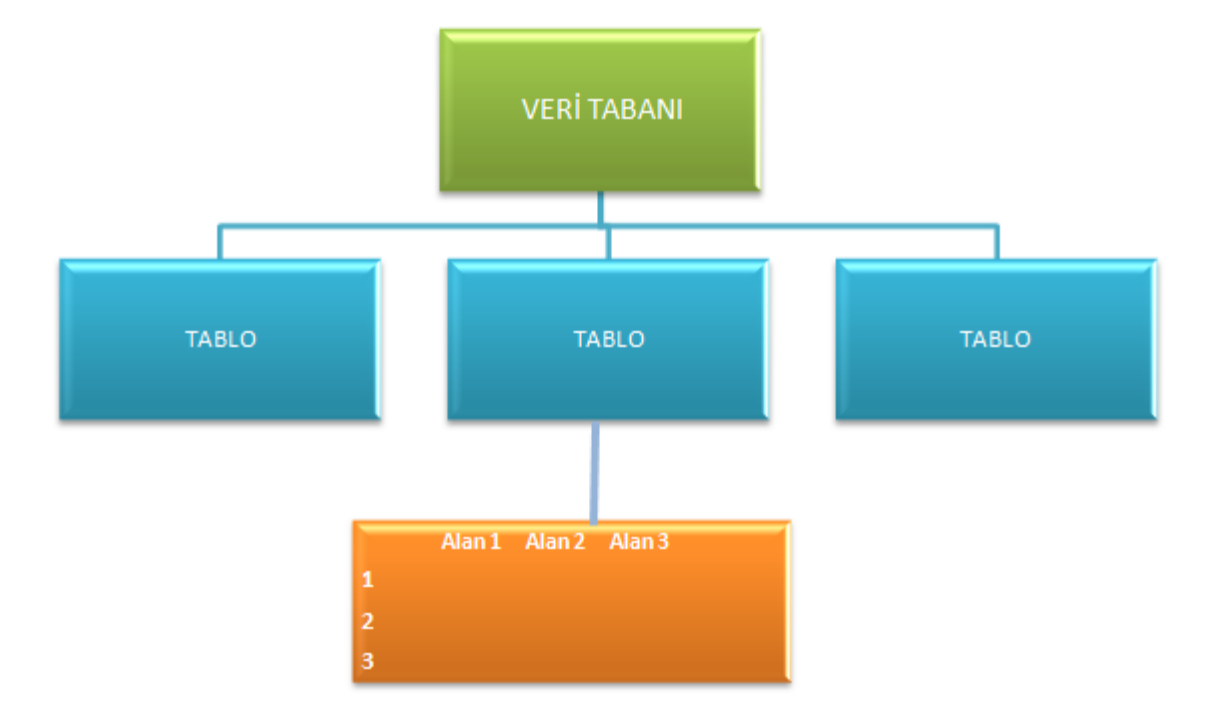

#### **Veri tabanı yapısı**

 Bir veri tabanı bir veya birden fazla tablodan oluşmaktadır. Yeni bir veri tabanı oluşturduğunuz zaman Veri tabanı hazırlama programı otomatik olarak içeriğine boş bir tablo eklemiş olacaktır. Veri tabanınızda kullanacağınız tablo sayısı birden fazla olacaksa yeni tablo oluşturma işlemi yapmanız gerekecektir.

Yeni bir veri tabanında yeni bir tablo oluşturmak için;

 Office düğmesine fare ile tıklandıktan sonra açılan menüden "Yeni" komutu seçilir. Bu komut seçildiği zaman açılan pencerenin sağ tarafında bulunan Boş veri tabanı oluştur kısımdan "Dosya Adı" kutusuna hazırlayacağınız veri tabanınızın ismi yazılır. Kaydetmek istediğiniz konum belirlendikten sonra oluştur düğmesine tıklanır.

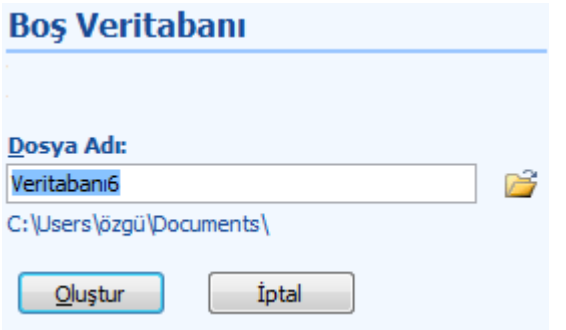

 Oluştur düğmesine tıklandıktan sonra yeni bir veri tabanı açılır ve Veri sayfası görünümünde Tablo1 isimli tablo otomatik olarak oluşturulur.

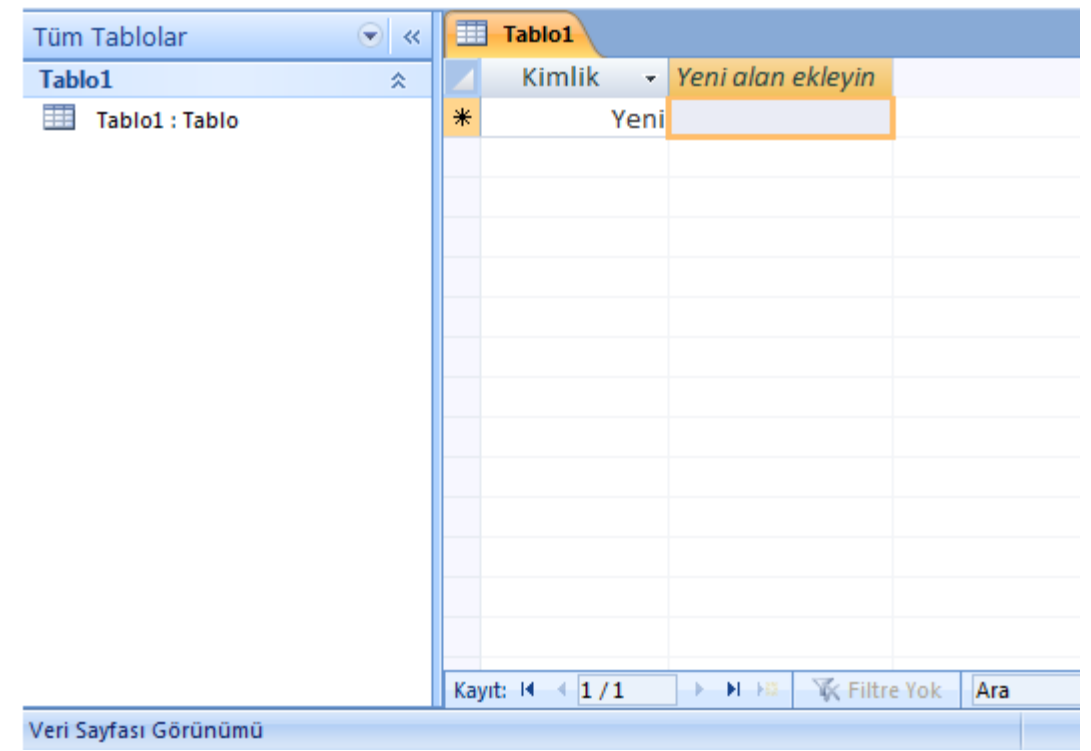

 Tabloyu veri sayfası görünümünde açtıktan sonra yapılması gereken tablonuza sırası ile alan başlıklarını yazıp verileri girmek olacaktır. Veri girişlerini yaptıktan sonra yapılması gereken, kaydetme yöntemlerinden birisini kullanarak tabloyu kaydetmek olacaktır.

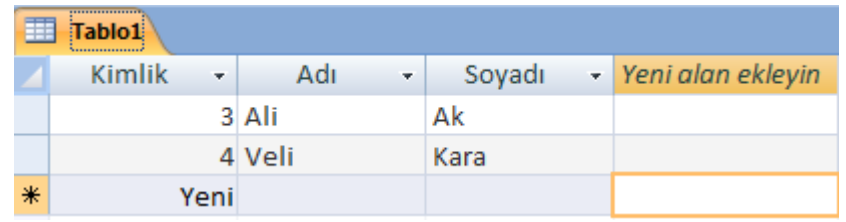

- Yeni bir veri tabanında yeni bir tablo oluşturmanın diğer bir yolu ise Tasarım Görünümünde tablo oluşturmaktır.
- Şekil 2.2"deki gibi boş veri tabanı oluştur işlemini gerçekleştirdikten sonra oluşan ilk tablonun veri sayfası görünümünde açıldığını söylemiştik. Veri Sayfası görünümünden Tasarım görünümüne geçmek için aşağıdaki yollardan birisini kullanabilirsiniz.

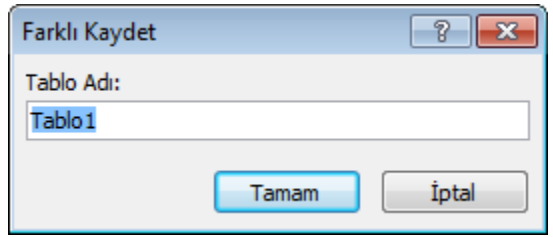

 Tablo ismi yazılıp Tamam düğmesine tıklandıktan sonra Tasarım Görünümünde tablo oluşturma penceresi ekranda görünecektir.

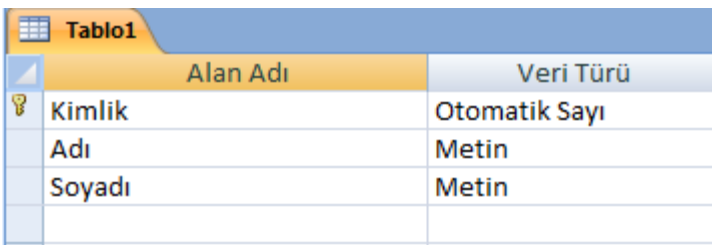

 Alan adları ve Veri türleri belirlenerek tablonun tasarım görünümünde oluşturulması sağlanır.

#### **Sütun Ekleme Çıkarma**

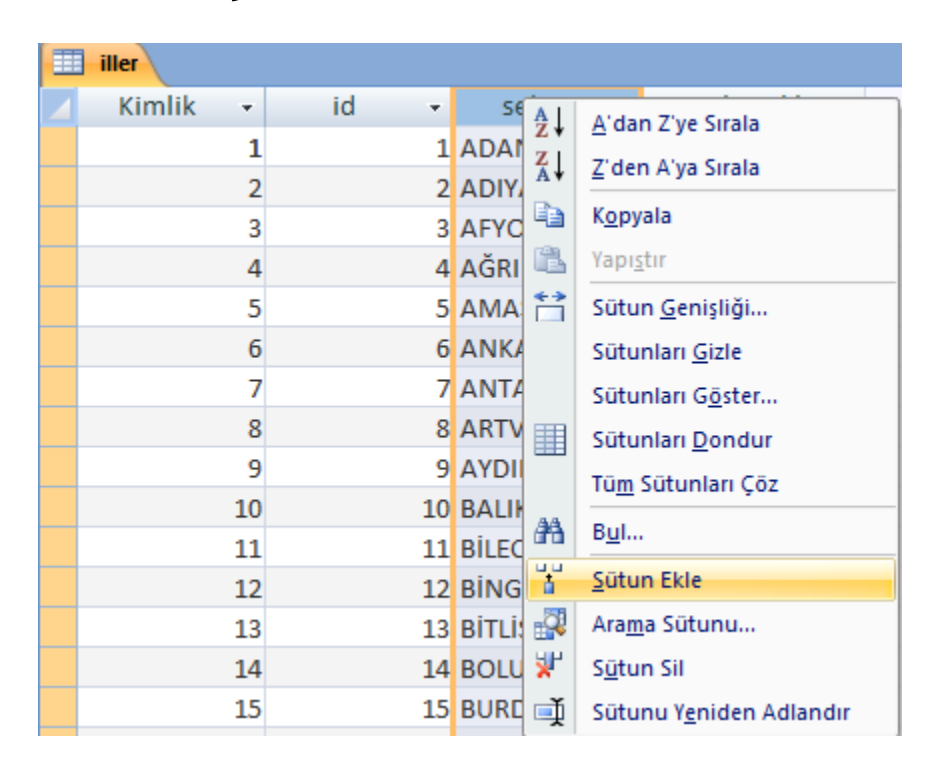

**Şekil 2.10.: Veri Sayfası görünümünde tabloya sütun ekleme veya silme** 

# Tablolarla İlgili İşlemler

- Kullanılacak olan her bir tablo için alanları (sütunları) planlayıp, her alan için bir veri türü tanımlamamız gerekmektedir. Veri türlerini tanımlarken doğru belirlenmiş olması ve alan özelliklerinin doğru ayarlanması veri tabanının kullanımını kolaylaştırıp hızlandıracaktır.
- **Tabloların Alabileceği Veri Türleri**
- Alan adları belirlenirken 64 karakteri geçmemesine dikkat etmemiz gerekmektedir.
- Alan adları belirlenirken;

#### **Alan adları belirlenirken;**

- Alan adlarında boşluk bırakılabilir.
- Bir tabloda ayni alan adı sadece bir kez kullanılabilir.
- Alan isimlerinde nokta(.), ünlem(!), tırnak("), noktalı virgül(;) ve köşeli parantez([ ]) bulunamaz.

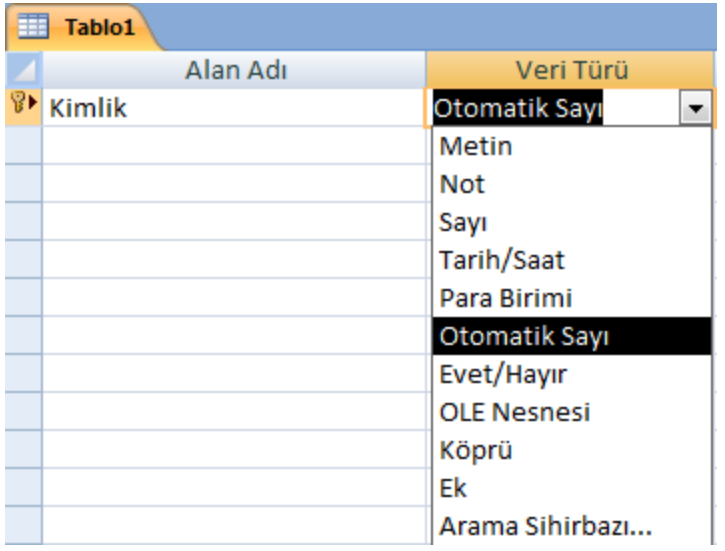

**Metin:** Girilecek olan verilerin sadece metin veya hem metin hem de sayı olduğu durumlarda kullanılan veri türüdür. Bu alana girilen veriler üzerinde aritmetik işlem yapılmayacak olan sayılardan da oluşabilir.(Örneğin Telefon numarası, tckimliknumarası gibi) Girilecek olan metnin uzunluğu boşluklar da dahil olmak üzere en fazla 255 karakter olabilir.

- **Not:** Birden fazla satırdan oluşan, girilecek olan verilerin metin, üzerinde aritmetik işlem yapılmayacak sayı ve hem metin hem de sayılardan oluşabilen veri türüdür. Metin alanlarına maksimum 255 karaktere kadar veri girişi yapılabilirken Not alanlarına 65.535 karaktere kadar veri girişi yapılabilmektedir.
- **Sayı:** Üzerinde aritmetik işlemler yapılabilen ve içinde parasal bilgi bulunmayan alanlar için kullanılan sayısal veri türüdür. Bu alana girilecek olan sayıların boyutu ve türünün ne olacağı (Bayt, tam sayı, uzun tam sayı, tek, çift, ondalık, yineleme kimliği) Genel sekmesinde bulunan alan boyutları ile belirlenir.

- **Otomatik Sayı:** Tabloya yeni bir kayıt eklendiği zaman Veri tabanı hazırlama programı tarafından ardışık veya rastgele atanan benzersiz sayılardır. Otomatik sayı alanları kullanıcı tarafından güncellenemez.
- **Evet/Hayır:** İki değerden sadece bir tanesinin(Evet/Hayır, Doğru/Yanlış, Açık/Kapalı) seçilmesi gerektiği durumlarda kullanılan veri türüdür.
- **OLE nesnesi:** Veri tabanındaki alanlara resim, ses, animasyon gibi nesneler eklenmesi gerektiği durumlarda kullanılır. .accdb uzantılı dosyalarda, OLE Nesnesi alanları yerine Ek alanları kullanılır.
- **Köprü:** Tıklandığı zaman kullanıcıyı belirtilen adrese yönlendirmek için kullanılır. İnternet adresleri veya farklı bir dosya gibi bağlantı kurulan bilgiler bu veri türünde tanımlanır.
- **Ek:** Ekleri, çeşitli dosyaları tek bir alanda saklamak için kullanabilir, birden fazla dosya türünü tek bir alanda depolayabilirsiniz. Örneğin, bir iş bağlantısı kurduğunuz kişilere yönelik veritabanınız var. Artık bir veya birden fazla özgeçmişi, her bir ilgili kişinin kaydına resimleri ile birlikte ekleyebilirsiniz.
- **Arama sihirbazı:** Birbirleri ile ilişkili alanlarda eğer tablodaki bilgi başka bir tablodan alınacaksa kullanılan veri türüdür**.**

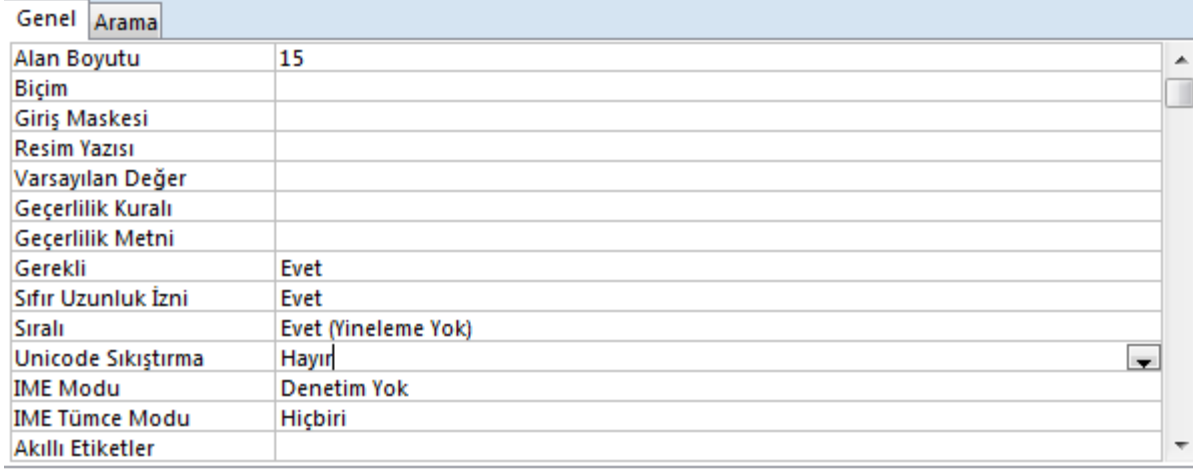

- **Alan Boyutu:** Karakter uzunluğu belirlemek için kullanılır. Metin türünde kullanılacak maksimum değer 255 karakter olmakla birlikte varsayılan değer 50 karakterdir. Gereğinden fazla alan boyutu kullanmak hafızada gereksiz yer kaplamasına sebep olur. Örneğin faxno alanının boyutunu 11 olarak belirlemişsek girilecek olan metin 11 karakteri geçmemelidir.
- **Biçim:** Alana girilecek olan metnin biçimini ve alana nasıl yerleştiğinin gösterilmesi için kullanılır.
- **Giriş Maskesi:** Bir alana nasıl veri girileceğinin denetlenmesi gerektiği durumlarda kullanılır. Örneğin bu alanda kullanılabilecek ">" ardındaki tüm karakterleri büyük harfle görüntülemeyi, "!" giriş maskesinin sağdan sola değil soldan sağa doldurulması gerektiğini, "a" harf veya rakam bilgisini, "L" harf bilgisi ifade eder.

- Giriş Maskesi özelliği tanımında kullanılabilecek karakterler aşağıdaki gösterilmiştir.
- Sayı. Bu konuma tek bir sayı girilmesi gerekmektedir. O'dan 9'a kadar ve giriş gerekli olmalıdır.
- 9 Sayı Bu konumda tek basamaklar isteğe bağlıdır. Giriş gerekli değildir.
- # Bu konuma bir sayı, boşluk ya da artı veya eksi işareti girilmelidir. Bu adım atlandığı takdirde veri tabanı programı boşluk girer.
- L Harf. Bu konuma tek bir harf girilmesi gerekmektedir.(A"dan Z"ye kadar ve giriş gerekli)
- ? Harf. Bu konumda tek harfler isteğe bağlıdır.(A"dan Z"ye kadar ve giriş isteğe bağlı)
- A Harf veya sayı. Bu konuma tek bir harf veya sayı girilmesi gerekmektedir. Giriş gereklidir.
- a Harf veya sayı. Bu konumdaki tek harf veya sayı girişleri isteğe bağlıdır.
- & Herhangi bir karakter veya boşluk. Bu konuma ya tek bir karakter ya da boşluk girilmesi gerekmektedir.
- C Herhangi bir karakter veya boşluk. Bu konuma karakter veya boşluk girişleri isteğe bağlı olarak değişmektedir. Yani giriş gerekli değildir.
- . , : ; / Ondalık basamak ve binler yer tutucuları, tarih ve saat ayırıcıları. Seçmiş

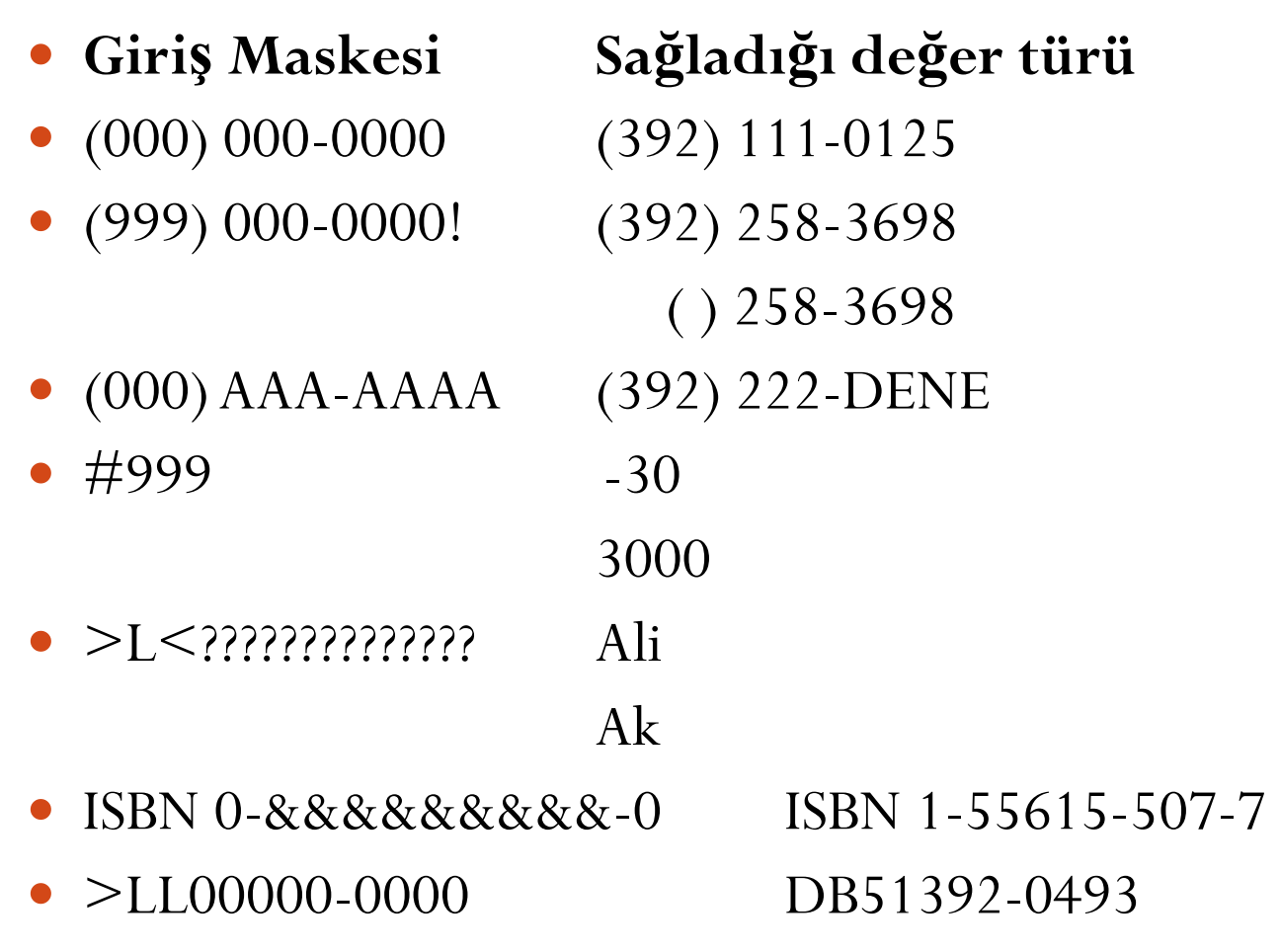

- **Resim yazısı:** İstenildiği durumlarda Alan başlıklarına farklı metinler eklemek için kullanılır.
- **Varsayılan değer:** Alana herhangi bir varsayılan değer atamak için kullanılır. Örneğin bir öğrenci tablosunda öğrencileriniz çoğunlukla İzmirli ise öğrencilerin yaşadığı iller kısmını varsayılan değer olarak atayabilirsiniz. Böylelikle birçok kayıt için il bilgisini girmeniz gerekmeden otomatik olarak girişi sağlanmış olur.
- **Geçerlilik kuralı:** Alana girilebilecek olan değerleri sınırlamak için kullanılır.
- **Geçerlilik metni:** Yanlış veri girişlerinde karşınıza çıkmasını istediğiniz bir uyarı metni oluşturmak için kullanılır.
- **Gerekli:** Bir alana mutlaka bir bilgi girişi yapılması gerektiği durumlarda kullanılır.
- **Sıfır uzunluk izni:** Alanda, sıfır uzunluklu dizelere yer verilip verilmeyeceğini seçilecek olan "Evet" veya "Hayır" seçenekleri ile belirlemek için kullanılır.

- **Sıralı:** Alan aramalarını ve sıralamalarını hızlandırmaya yarar. "Evet/yineleme yok" seçeneği seçildiği zaman alanda yinelenen değerleri yasaklar.
- **Unicode sıkıştırma:** Belirlenen alan için tek kodlu sıkıştırmaya izin verilip verilmeyeceğini ayarlamak için kullanılır.
- **IME modu:** Odak alana kaydığında, hangi IME modunu(GirişYöntemi düzenleyicisi) ayarlamak istediğinizin seçimini yapmak için kullanılır. Denetim yok, açık, kapalı, devre dışı, hiragana, tam geniş katakana, yarı geniş katakana, tam geniş alfasayısal, yarı geniş alfasayısal, Hangultam, hangul gibi seçenekleri mevcuttur. Yalnızca Doğu Asya sürümlerinde kullanılmaktadır.
- **IME tümce modu:** Odak alana kaydığında hangi IME tümce modunu ayarlamak istediğinizi seçmenize olanak sağlar. Tümcecik Öngörme, Çoğul yan tümcecik, görüşme ve hiçbiri gibi seçenekleri mevcuttur.
- **Akıllı etiketler:** Alan ve alanla bağlantılı denetimler için bir veya daha fazla akıllı etiket belirtilebilir. Akıllı etiketler, bir alandaki veri türlerini tanıyan ve bu türe göre eylem yapmanıza olanak sağlayan bileşenlerdir. Örneğin, bir E-posta Adresi alanında, bir akıllı etiket yeni bir posta iletisi oluşturabilir veya adresi kişi listesine ekleyebilir.

- **Not veri türü olarak belirlenmiş bir alanların özellikleri**
- **Metin biçimi:** İki seçeneği mevcuttur. Zengin metin ve düz metin. Metni Html olarak saklamak veya zengin biçimlendirmeye imkan tanımak için zengin metin, metni sadece saklamak için ise düz metin seçeneği seçilir.
- **Metin hizala:** Metni sağa, sola, ortaya ve iki yana hizalamak için kullanılır.
- **Yalnızca ekle:** Mevcut alan üzerinde geçmişi toplamak isteyip istemediğinize karar vermek için kullanılır.

Sayı veri türü olarak belirlenmiş bir alanların özellikleri;

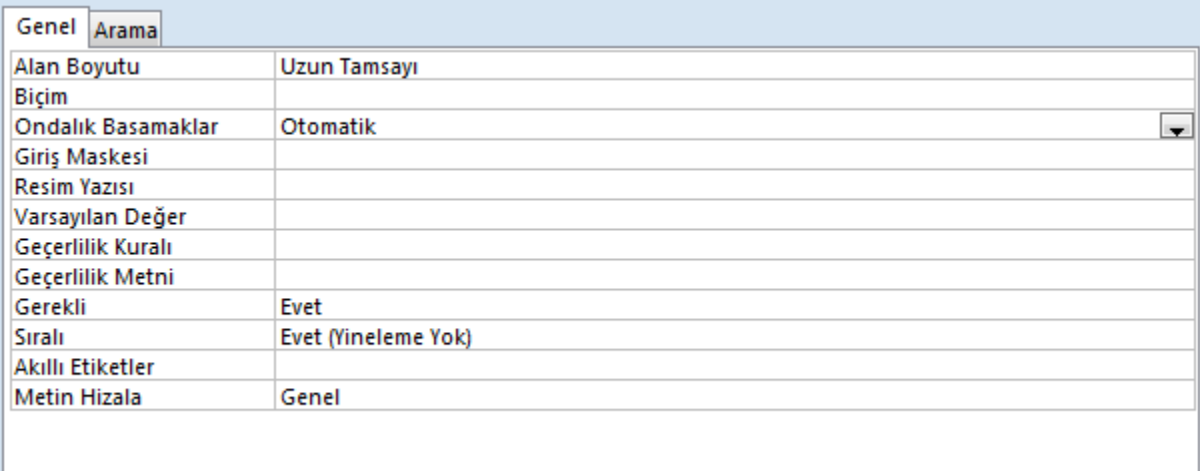

- **Alan boyutu:** Bu alana girilecek olan verilerin boyutu ve türünü belirlemek için kullanılır.
- **Biçim:** Alan yerleşiminin nasıl olduğunu gösterir. Önceden tanımlanmış olan biçimlerden birisi seçilir veya yeni bir biçim oluşturulur. Genel sayı, para birimi, euro, sabit, standart, yüzde ve bilimsel seçenekleri mevcuttur.

- **Ondalık basamaklar:** Ondalık ayırıcının sağ tarafında görüntülenen basamak sayısını belirlemek için kullanılır. Varsayılan değeri "Otomatik"tir. Diğer değerler 0 ile 15 arasında değişmektedir.
- **Giriş maskesi:** Kullanıcıların alana nasıl veri girdiğini belirlemek için kullanılır.
- **Varsayılan değer:** Yeni bir kayıt oluşturulduğunda alanda otomatik olarak görüntülenen değerin ne olacağını belirlemek için kullanılır.
- **Geçerlilik kuralı:** Alana girilebilecek olan değerleri sınırlamak için kullanılır. Alanın yan tarafında bulunan "…" düğmesine tıklanılarak İfade Oluşturucusu penceresi açılır.(Şekil 2.18) Buradan, girilebilecek veri için matematiksel veya mantıksal sınırlamalar oluşturulabilir.

Tarih/Saat veri türü olarak belirlenmiş bir alanların özellikleri

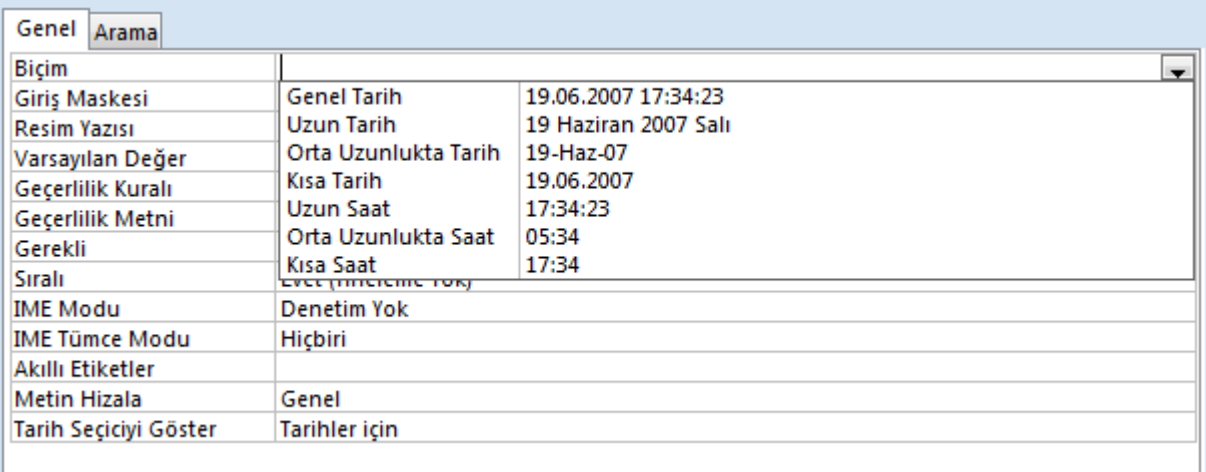

- **Biçim:** Alana girilecek olan tarih veya saatin biçiminin belirlenmesi için kullanılır. Genel tarih, uzun tarih, orta uzunlukta tarih, kısa tarih, uzun saat, orta uzunlukta saat ve kısa saat türlerinde formatlara sahiptir.
- **Geçerlilik kuralı:** Alana girilecek olan tarihleri sınırlamak için kullanılır.
- **Tarih seçiciyi göster:** Tarih seçici kullanılıp kullanılmayacağını belirlemek için kullanılır.

Para birimi veri türü olarak belirlenmiş bir alanların özellikleri

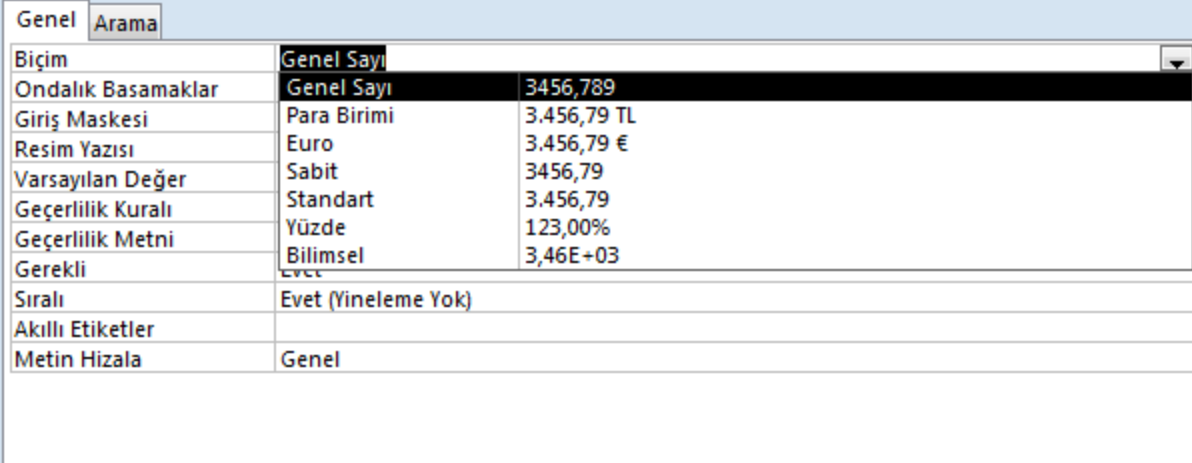

 **Biçim:** Alan yerleşiminin nasıl olduğunu gösterir.Önceden tanımlanmış olan biçimlerden birisi seçilir veya yeni bir biçim oluşturulur. Genel sayı, para birimi, euro, sabit, standart, yüzde ve bilimsel seçenekleri mevcuttur.

Otomatik sayı veri türü olarak belirlenmiş bir alanların özellikleri

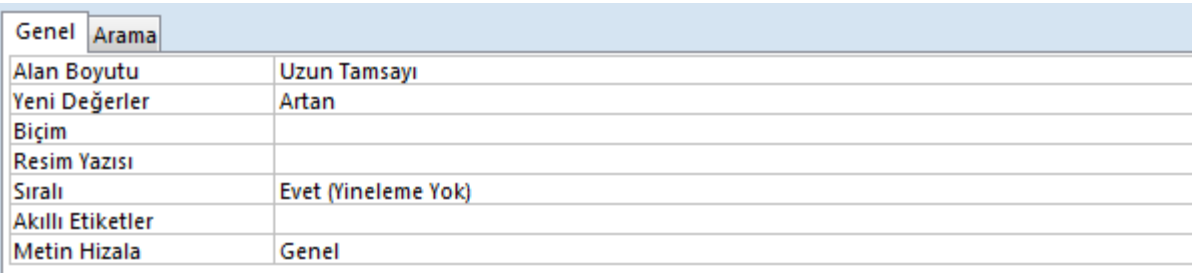

- **Alan boyutu:** alan için otomatik olarak oluşturulacak değerlerin türü ve boyutunu belirlemek için kullanılır.
- **Yeni değerler:** Yeni değerlerin otomatik sayı alanları için oluşturulma biçiminin nasıl olacağını seçmek için kullanılır. Artan ve rastgele olmak üzere iki seçeneği mevcuttur.

Evet/Hayır veri türü olarak belirlenmiş bir alanların özellikleri

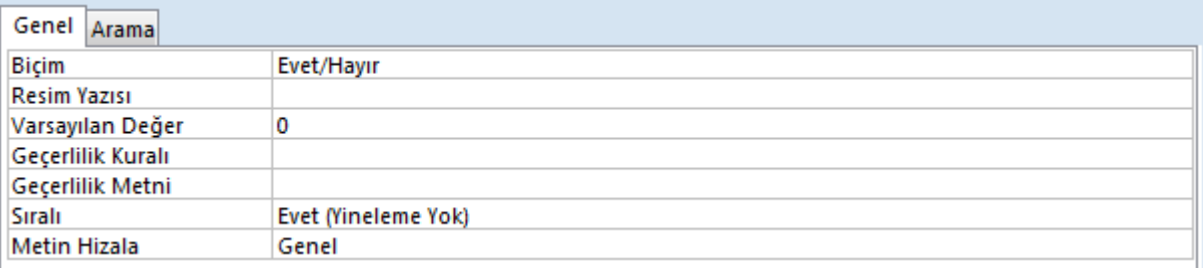

- **Biçim:** Girilecek olan mantıksal verilerin biçimini belirlemek için kullanılır. İsteğe göre Evet/Hayır, Doğru/Yanlış ve Açık/Kapalı seçeneklerinden birisi seçilebilir.
- **Geçerlilik kuralı:** Girilecek olan mantıksal verileri sınırlamak için kullanılır. Bu alanı formda görüntülemek için alan özellikleri penceresindeki Arama sekmesinde yer alan Denetimi Görüntüle kısmından kullanılacak denetimin türünün seçilmesi gerekir. Bunlar; onay kutusu, metin kutusu ve açılan kutu olmak üzere üç şekildedir.
- **Varsayılan değer:** Mevcut alana yeni kayıtlar için otomatik olarak girilen değeri belirler. İfade oluşturucu penceresini kullanarak varsayılan değer belirlenir.